# **CyberPower**

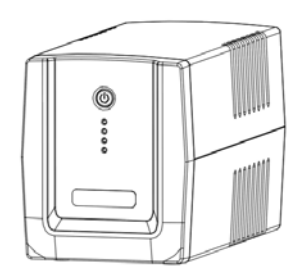

# **UT1500/2200EI Руководство пользователя**

#### **ТЕХНИКА БЕЗОПАСНОСТИ**

K01-C000257-01

В этом руководстве содержатся важные инструкции по технике безопасности. Внимательно прочтите эти инструкции и следуйте им в процессе установки и

эксплуатации источника бесперебойного питания (ИБП).

**ВНИМАНИЕ!** Устройство должно быть подключено к розетке имеющей заземление. Не подключайте ИБП к розетке без заземления. Если вы хотите отсоединить ИБП, выключите ИБП и потом отсоедините ИБП от розетки.

**ВНИМАНИЕ! ЗАПРЕЩАЕТСЯ ИСПОЛЬЗОВАТЬ ВМЕСТЕ С МЕДИЦИНСКИМ ОБОРУДОВАНИЕМ ИЛИ ОБОРУДОВАНИЕМ ЖИЗНЕОБЕСПЕЧЕНИЯ!** ЗАПРЕЩАЕТСЯ ИСПОЛЬЗОВАТЬ в условиях, которые способны повлиять на работу или безопасность

какого-либо оборудования жизнеобеспечения, медицинского оборудования или оборудования контроля за пациентом.

**ВНИМАНИЕ!** Аккумулятор может вызвать удар электрическим током, даже если ИБП выключен.

**ВНИМАНИЕ!** Во избежание риска возгорания или поражения электрическим током, установите ИБП в помещении с допустимым диапазоном температуры и влажности (см. Технические Характеристики).

**ВНИМАНИЕ!** Во избежание поражения электрическим током не снимайте крышку ИБП, за исключением обслуживания аккумулятора. Обслуживание должно проводиться квалифицированным персоналом.

**ВНИМАНИЕ!** Во избежание поражения электрическим током, перед началом обслуживания аккумулятора, выключите ИБП, отключите от розетки.

**ВНИМАНИЕ!** Запрещается использовать в местах возможного попадания воды или поблизости от них.

**НЕ ИСПОЛЬЗУЙТЕ ИБП ПРИ ТРАНСПОРТИРОВКЕ!** Для снижения риска возгорания или поражения электрическим током не используйте прибор при транспортировке на

самолетах или кораблях. Эффект удара или вибрации, а также влажная среда в ходе перевозки может привести к короткому замыканию устройства.

**ВНИМАНИЕ!** Аккумуляторы содержат электролит и должны быть правильно утилизированы. Для более подробной информации по утилизации обратитесь в сервисный центр.

**ВНИМАНИЕ!** Выполнять утилизацию и переработку ИБП, после окончания срока его службы, следует в соответствии с местными нормами. Для более подробной информации по утилизации обратитесь в сервисный центр.

#### **УСТАНОВКА ИБП**

# *КОМПЛЕКТАЦИЯ*

Комплект поставки: (1) Блок ИБП $\times$ 1; (2) Кабель USB  $\times$ 1; (3) Руководство пользователя $\times$ 1; (4) Гарантийный талон $\times$ 1; (5)IEC Кабель питания $\times$ 2

\*Программное обеспечение PowerPanel ® Personal Edition можно найти на официальном сайте www.cyberpower.com.

#### *КАК ОПРЕДЕЛИТЬ ТРЕБОВАНИЯ К МОЩНОСТИ, ПОТРЕБЛЯЕМОЙ ВАШИМ ОБОРУДОВАНИЕМ*

- 1. Убедитесь, что мощность, потребляемая оборудованием, которое подключено к выходам ИБП не превышает номинальную выходную мощность ИБП (1500ВА/900Вт для UT1500EI, 2200ВА/1320Вт для UT2200EI).
- 2. В случае превышения мощности подключаемого оборудования, может возникнуть перегрузка, которая приведет к отключению ИБП или срабатыванию предохранителя. В случае перегрузки отключите от нагрузки ИБП одно или несколько устройств.

#### *УСТАНОВКА ИБП*

- 1. Новый ИБП готов к использованию, но в процессе перевозки и хранения возможно снижение уровня заряда аккумулятора. Поэтому необходимо зарядить аккумулятор не менее 8 часов для обеспечения работы в течение эксплуатационного срока (для зарядки аккумулятора, просто включите ИБП в розетку). **Данный ИБП может заряжаться даже тогда, когда ИБП выключен**).
- 2. Для возможности использовать ПО, подключите ИБП к ПК при помощи USB кабеля входящего в комплект.
- 3. Выключив ИБП и отсоединив ИБП от розетки, подключите необходимые устройства, компьютер, монитор, внешние накопители или другое оборудование. Убедитесь, что суммарная нагрузка подключенного оборудования не превышает максимальную

мощность ИБП**. Такие устройства, как копиры, принтеры, пылесосы, обогреватели и другое мощное оборудование не должно подключаться к ИБП**.

- 4. Для защиты факс, телефонной, модемной или сетевой линии подключите соответствующий кабель из настенной розетки к разъему IN. Далее подключите кабель к разъему OUT и соедините с оборудованием.
- 5. Подключите ИБП к розетке электропитания с заземлением. Не используйте удлинители или переходники.
- 6. Нажмите кнопку включения. Индикатор питания включится и прозвучит один звуковой сигнал.
- 7. В случае превышения нагрузки, прозвучит один долгий звуковой сигнал. Для исправления, выключите ИБП, отсоедините часть оборудования. Подождите 10 сек, убедитесь, что предохранитель в норме и включите ИБП еще раз.
- 8. ИБП оснащен функцией автозарядки. Когда ИБП включен в сеть, аккумулятор ИБП автоматически заряжается.
- 9. Для обеспечения наилучшего функционирования аккумулятора оставляйте ИБП всегда включенным в сеть.
- 10. Для продолжительного хранения ИБП в умеренных климатических условиях,
	- аккумуляторы должны заряжаться каждые 3 месяца, путем подключения ИБП в сеть и включения устройства.

# **ОСНОВНЫЕ ФУНКЦИИ**

#### *ОПИСАНИЕ ЭЛЕМЕНТОВ ПЕРЕДНЕЙ ПАНЕЛИ*

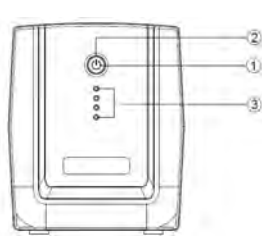

#### **1. Выключатель питания**

.

Удерживайте кнопку около 2-ух секунд для включения или выключения ИБП. Звуковая сигнализация: По умолчанию включена. Чтобы выключить сигнализацию, дважды нажмите кнопку питания. Два коротких звуковых оповещения – сигнализация выключена. Чтобы включить сигнализацию снова дважды нажмите кнопку питания. Один короткий звуковой сигнал - сигнализация включена.

# **2. Светодиодные индикаторы состояния ИБП**

Светодиодные индикаторы отображают статус ИБП.

**3. Светодиодные индикаторы состояния батареи** Отображение заряда батареи.

#### *ОПИСАНИЕ ЭЛЕМЕНТОВ ЗАДНЕЙ ПАНЕЛИ*

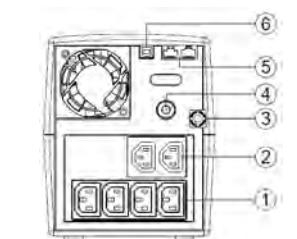

#### **1. Разъемы ИБП с батарейной поддержкой**

ИБП имеет 4 розетки, обеспечивающие работу оборудования во время отсутствия электропитания

или скачков напряжения.

**2. Разъемы ИБП с сетевой фильтрацией**

Разъемы ИБП обеспечивающие защиту во время скачков напряжения.

- **3. Шнур сетевого электропитания.**
- **4. Входной автоматический предохранитель**.
- **5. Защита коммуникационных портов**

Порты защищающие факс, модемные, телефонные и сетевые линии.

#### **6. USB порт для подключения к ПК**

Данный порт обеспечивает соединение и обмен данными ИБП с компьютером через USB порт.

Состояние ИБП отображается через ПО PowerPanel® Personal Edition.

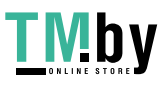

# https://tm.by Интернет-магазин

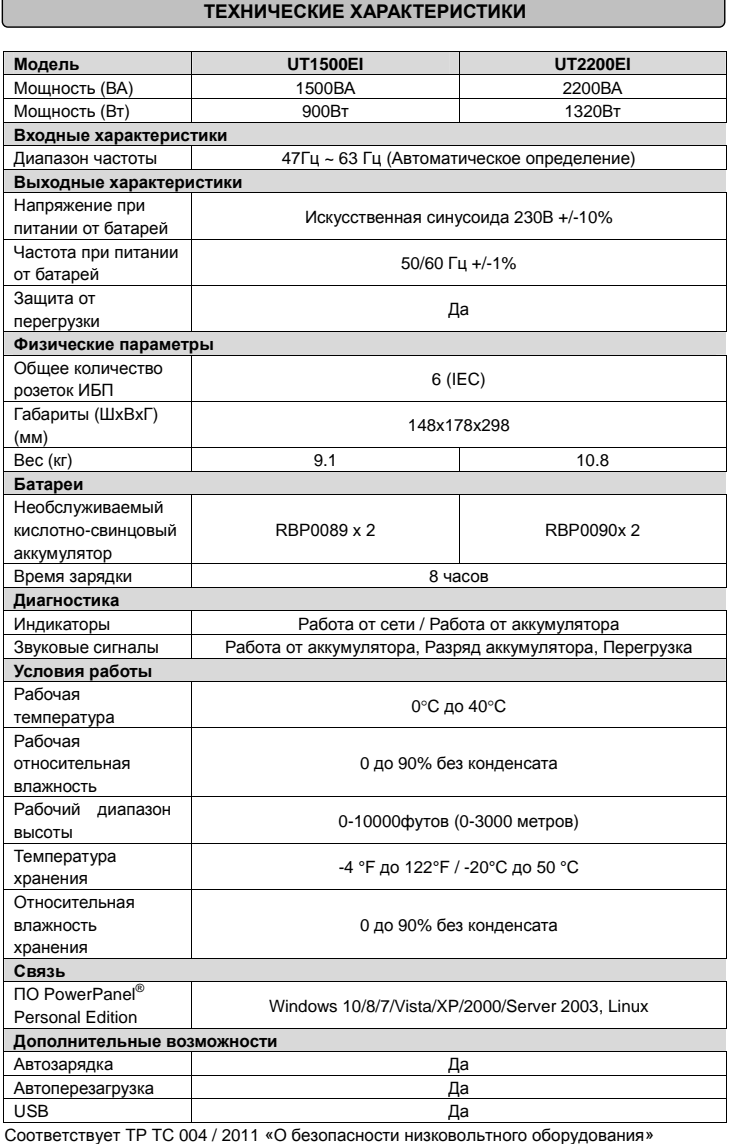

Соответствует ТР ТС 020 / 2011 «Электромагнитная совместимость технических средств»

# **ОБОЗНАЧЕНИЯ СОСТОЯНИЯ ИНДИКАТОРОВ ЖК-ДИСПЛЕЯ**

### *Режимы отображения ЖК-дисплея*

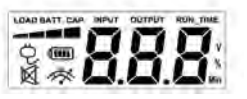

# **Работа от сети**

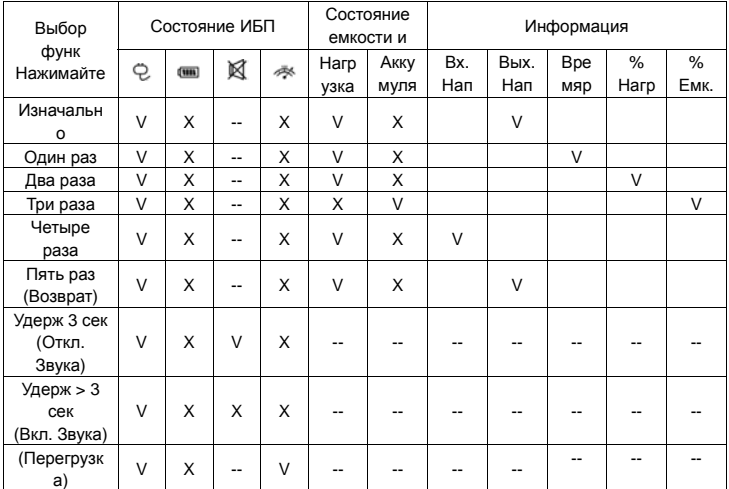

"V" : Показывает, "X" : Не показывает, "--" : Не меняет

#### **Работа от аккумуляторов**

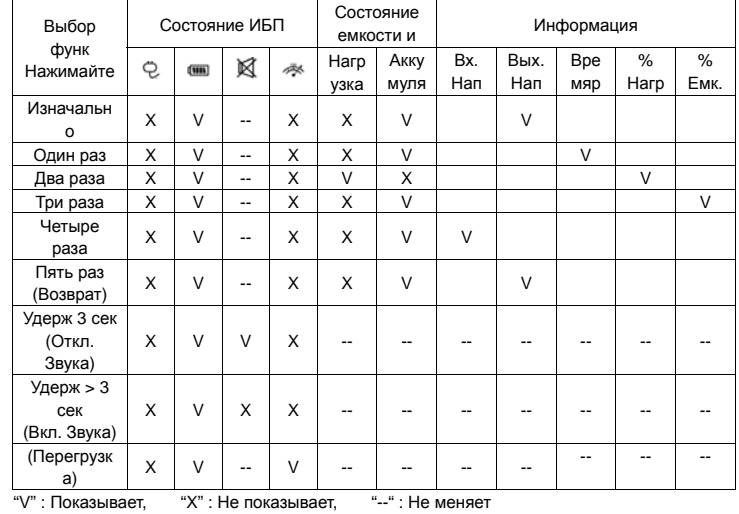

# **УСТРАНЕНИЕ НЕИСПРАВНОСТЕЙ**

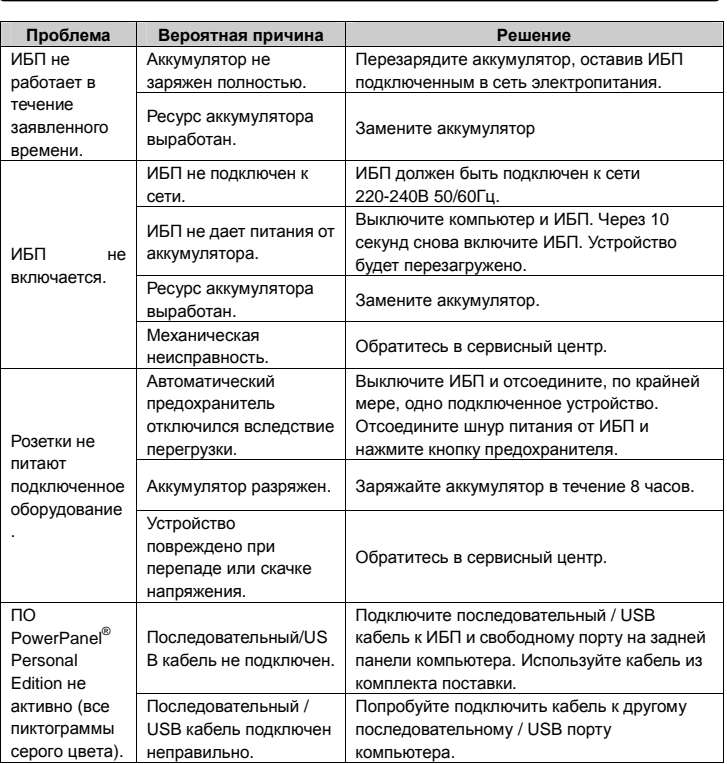

Дополнительная информация по устранению неисправностей доступна на сайте www.cyberpower.com

За дополнительной информацией обращайтесь

**CyberPowerSystems (Россия и СНГ)**  119049, ул. Донская д.4, стр. 3, Москва, Россия.

тел. +7 (495) 783-9445 www.cyberpower.com

Страна изготовления: Китай

Дата изготовления: Напечатано в руководстве пользователя

Производитель: Сайбер Энерджи (Шенжень) Инк.

3 Ксинг-Лонг РД, ТонгФуЮ Индастриал парк, ТангКсяЯнг СонгГанг Таун, БоАн Дистрикт, Шеньжень, Китай

Уполномоченное лицо: STALIYA-R, Общество с ограниченной ответственностью «Сталия - Р»

115088, г. Москва, ул. Южнопортовая, д.9а, стр.1

Авторские права распространяются на все содержание. © Компания CyberPower Systems Inc., 2015 г. Все права защищены. Воспроизведение всего документа или его части без разрешения запрещается. PowerPanel® Business Edition и PowerPanel® Personal Edition являются товарными знаками компании CyberPower Systems Inc.

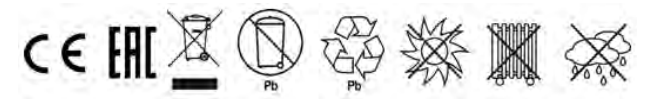

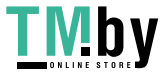